**Volume 4, Nomor 4, Desember 2022**

# **PENGEMBANGAN SI GEOGRAFIS LOKASI TKA DAN TPA DIBAWAH NAUNGAN BADKO BANTUL BERBASIS ANDROID**

**Apriliya Kurnianti<sup>1</sup> , Haris Setyawan<sup>2</sup> , Adiatsa Putra Santika<sup>3</sup> , Risang Prakosa<sup>4</sup>**

# **1,2Dosen Program Studi Teknologi Informasi Universitas Muhammadiyah Yogyakarta 3,4Mahasiswa Program Studi Teknologi Informasi, Universitas Muhammadiyah Yogyakarta**

**Email: [aprilia@ft.umy.ac.id](mailto:aprilia@ft.umy.ac.id)**

#### **ABSTRAK**

BADKO (Badan koordinasi) TKA-TPA Kabupaten Bantul merupakan suatu lembaga yang bertujuan untuk mengkoordinir, membina, dan meningkatkan kualitas pengeloaan TKA-TPA di Kabupaten Bantul. Pengelolaan TKA-TPA di Kabupaten Bantul saat ini sudah menggunakan system informasi berbasis web namun masih memerlukan evaluasi untuk meningkatkan pengelolaannya. Beberapa masalah yang ada di lapangan antara lain dalam proses pengambilan data, Pengurus BADKO TKA-TPA sering mengalami hambatan antara lain; akses informasi mengenai pendataan yang sering terlambat, pengetahuan admin tentang penggunaan system informasi yang masih sangat terbatas, koneksi jaringan yang terkadang menjadi masalah apabila pengisian data menggunakan PC atau Laptop, dan *system* informasi yang dianggap masih kurang *user friendly* bagi user. System informasi BADKO sebelumnya sudah pernah dikembangkan pada pengabdian tahun pertama dan kedua berbasis website dan webview. Pengembangan sampai dengan level webwiew dirasa masih kurang, karena tetap tidak akan bisa menyamai sistem berbasis android. Pengabdian tahun ketiga ini, akan berfokus pada pengembangan mobile app sistem informasi dengan menggunakan platform android. Pertimbangan pengembangan aplikasi dari web ke android adalah karena hampir semua admin dibawah BADKO menggunakan smartphone android. **Kata kunci**: Android, Badko, SIG

## **1. PENDAHULUAN**

Sistem Informasi Georafis atau Georaphic Information Sistem (GIS) merupakan suatu sistem informasi yang berbasis komputer, dirancang untuk bekerja dengan menggunakan data yang memiliki informasi spasial (bereferensi keruangan). Sistem ini mengcapture, mengecek, mengintegrasikan, memanipulasi, menganalisa, dan menampilkan data yang secara spasial mereferensikan kepada kondisi bumi. Teknologi SIG mengintegrasikan operasi-operasi umum database, seperti query dan analisa statistik, dengan kemampuan visualisasi dan analisa yang unik yang dimiliki oleh pemetaan (Margareth, 2020). Informasi adalah data yang disajikan dalam bentuk yang lebih bermanfaat yang digunakan untuk mengambil keputusan (Ulva & Pratama, 2021). Teknologi mobile yang berbasis android memberikan kemudahan kepada masyarakat dalam mengakses informasi melalui perangkat mobile dengan lebih cepat dan efisien

#### **Volume 4, Nomor 4, Desember 2022**

(Sunaryo et al., 2021). Smartphone sebagai media komunikasi memiliki berbagai berbagai macam fitur dan juga fleksibel karena dapat dibawa kemana saja dan kapan saja serta memiliki 'user-friendly interface' pada perangkat smartphone, sensor kamera dan GPS sudah menjadi fitur dasar. Salah satu implementasi dari sensor kamera dan GPS adalah geotagging (Lesmana, 2021).

Geotagging adalah gabungan fitur kamera yang dapat melakukan sinergi langsung dengan fitur GPS (Global Positioning System) guna memberikan informasi secara realtime di mana dan bagaimana kondisi sebuah objek. Ponsel yang dilengkapi dengan fasilitas geotagging dapat digunakan untuk menghasilkan foto yang menyimpan informasi posisi data GPS, seperti garis lintang dan bujur, ketinggian, bantalan, jarak, akurasi data, dan nama tempat. Banyak ponsel yang dilengkapi dengan fitur GPS dapat menambahkan informasi lokasi ke dalam metadata foto, atau biasa disebut dengan data EXIF, secara otomatis sehingga lokasi foto tersebut dapat ditampilkan ke dalam peta (Mardani, 2014). Geotagging dikembangkan melalui integrasi sistem dengan layanan lokasi perangkat Android (Wahid et al., 2022). Geolocation API diakses menggunakan navigator. Geolocation yang akan mengakibatkan browser meminta izin kepada user untuk mengakses lokasi perangkat dan memberikannya kepada aplikasi web (Sammir, 2019). Geolocation merupakan proses mendeteksi lokasi keberadaan pengguna menggunakan koneksi internet, sehingga dapat menampilkan pencarian rute sebagai informasi yang penting bagi pengguna dalam melakukan perjalanan (Husada et al., 2021).

Badan Koordinasi Taman Kanak Al-Qur'an dan Taman Pendidikan Al-Qur'an (BADKO TKA-TPA) adalah sebagai lembaga pembina dan pengembangan pendidikan Al-Qur'an di lingkungan Provinsi DIY yang memiliki wahana pembinaan dan pengajaran dalam bidang pendidikan Al-Qur'an terutama untuk kalangan anak-anak melalui unit Taman Kanak-kanak Al-Qur'an (TKA) dan Taman Pendidikan Al-Qur'an (TPA), dengan gerakan M5A yaitu membaca, menulis, memahami, dan mengamalkan Al-Qur'an. Serta unit pendidikan dan pengajaran Al-Qur'an lainnya.

Mitra dari pihak BADKO Kabupaten Bantul sendiri adalah guru-guru TPA dan TKA yang berada di wilayah kabupaten Bantul. Sebagian dari guru-guru tersebut ada yang sudah memahami tentang penggunaan website namun sebagian lagi masih belum familiar dengan website dan lebih familiar dengan sistem berbasis android, sehingga pihak BADKO meminta setelah pengembangan website dilakukan, ada pengembangan sistem informasi menggunakan platform android. Hal ini dikarenakan juga beberapa admin dari pihak TPA maupun TKA sebagian besar sudah menggunakan smartphone dengan platform android. Tujuan pembuatan aplikasi dengan platfoorm android dan memanfaatkan fasilitas geotagging sendiri adalah agar pengguna menjadi lebih mudah, lebih flexibel dan lebih interaktif dalam menggunakan aplikasi sehingga permasalahan seperti lambat nya pengambilan data bisa cepat teratasi.

#### **Volume 4, Nomor 4, Desember 2022**

# **2. METODE PENELITIAN**

Dalam pengembangan sebuah sistem sulit untuk memprediksi hal-hal yang akan terjadi selama proses pengembangan salah satunya yaitu adanya perubahan atau penambahan kebutuhan sistem. Kegagalan dalam adaptasi menjadi salah satu penyebab kegagalan pengembangan sistem, maka diperlukan sebuah metode pengembangan yang tanggap dalam menangani perubahan sistem. Salah satu metode yang tanggap dalam menangani perubahan adalah metode pengembangan Agile dengan pola Scrum. Metode pengembangan Agile dengan pola Scrum selain mempunyai prinsip tanggap dalam menangani perubahan, metodi ini juga menekankan iterasi dalam proses pengembangan dan pengiriman produk kepada pemangku kepentingan (Rama Febrianto et al., 2020). Pada pengabdian kali ini metode yang digunakan dalam pengembangan sistem adalah Agile. Metode agile adalah framework konseptual dengan pendekatan pengembangan yang *iterative* dan *increment*. Metode ini membagi SDLC menjadi beberapa iterasi timebox. Oleh karenanya kontribusi masing-masing anggota tim menjadi sangat penting. Agile dikatakan pula sebagai pendekatan pengembangan sistem yang menitikberatkan pada kecepatan delivery dan memungkinkan perubahan setiap saat (Listiyoko et al., 2017).

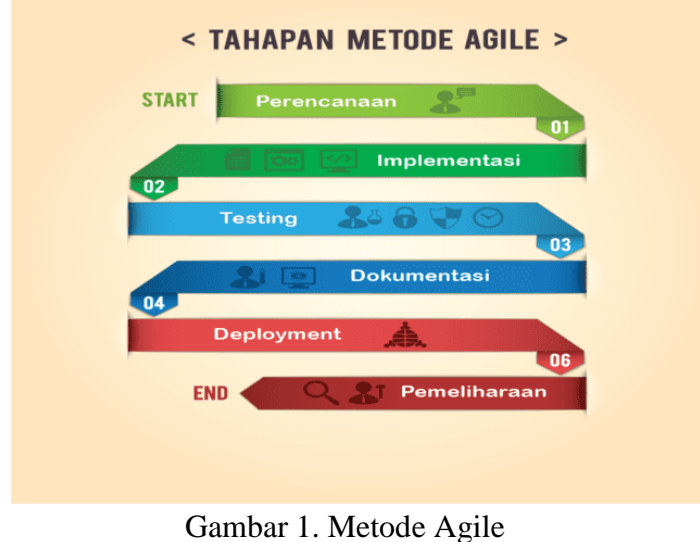

Sumber :<https://fittechinova.com/>

Tahapan pengembangan sistem yang dilakukan dengan menggunakan metode agile dapat diilustrasikan seperti pada gambar. Berikut tahapan pengembangan sistem yang dilakukan sesuai dengan Gambar 1:

- A. Perencanaan, pada langkah ini pengembang (pengabdi dan tim) dan klien (Mitra BADKO) membuat rencana tentang kebutuhan dari perangkat lunak yang akan dibuat dengan melakukan eavluasi terhadap sistem berbasis web yang sebelumnya sudah dibangun.
- B. Implementasi, bagian dari proses dimana pengembang (pengabdi dan tim) melakukan pengkodean perangkat lunak.
- C. Tes perangkat lunak, disini perangkat lunak yang telah dibuat di tes oleh bagian

## **Volume 4, Nomor 4, Desember 2022**

kontrol kualitas pengembang (pengabdi dan tim) ) agar bug yang ditemukan bisa segera diperbaiki dan kualitas perangkat lunak terjaga.

- D. Dokumentasi, setelah dilakukan tes perangkat lunak langkah selanjutnya yaitu proses dokumentasi perangkat lunak untuk mempermudah proses maintenanance kedepannya.
- E. Deployment, yaitu proses yang dilakukan oleh penjamin kualitas (pengembang (pengabdi dan tim) ) untuk menguji kualitas sistem. Setelah sistem memenuhi syarat maka perangkat lunak siap dideployment.
- F. Pemeliharaan, langkah terakhir yaitu pemeliharaan. Tidak ada perangkat lunak yang 100% bebas dari bug, oleh karena itu sangatlah penting agar perangkat lunak dipelihara secara berkala. Pemeliharaan akan dilakukan oleh pengembang (pengabdi dan tim) bekerjasama dengan tim admin dari pihak klien (Mitra BADKO).

# **3. HASIL DAN PEMBAHASAN**

Dalam pembuatan aplikasi dipilih bahasa program flutter. Flutter merupakan platform yang digunakan para developer untuk membuat aplikasi multiplatform hanya dengan satu basis coding (codebase). Artinya, aplikasi yang dihasilkan dapat dipakai di berbagai platform, baik mobile Android, iOS, web, maupun desktop. Hasil pembuatan aplikasi dapat dijelaskan sebagai berikut:

A. Halaman Utama Aplikasi

Gambar 2 memperlihatkan halaman utama dari aplikasi BADKO dimana pada posisi ini user yang menggukan aplikasi berada pada posisi user umum yang ingin mengetahui lokasi TPA dan TKA yang ada di Kabupaten Bantul dibawah naungan BADKO.

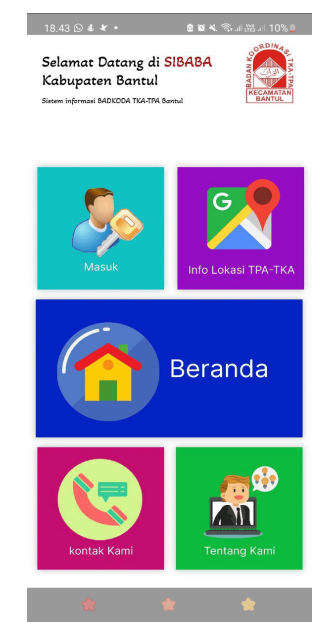

Gambar 2. Halaman Utama Aplikasi BADKO

## B. Halaman Masuk (Login)

Jika user menekan menu masuk, maka user akan diberikan dua pilihan yaitu masuk

#### **Volume 4, Nomor 4, Desember 2022**

menggunakan akun yang sudah didaftarkan (Gambar 3) atau jika user belum menjadi admin BADKO, maka user harus mendaftarkan diri dulu untuk dapat mendajdi admin bagi TPA maupun TKA dengan mengisi beberapa data yang dibutuhkan (Gambar 4)

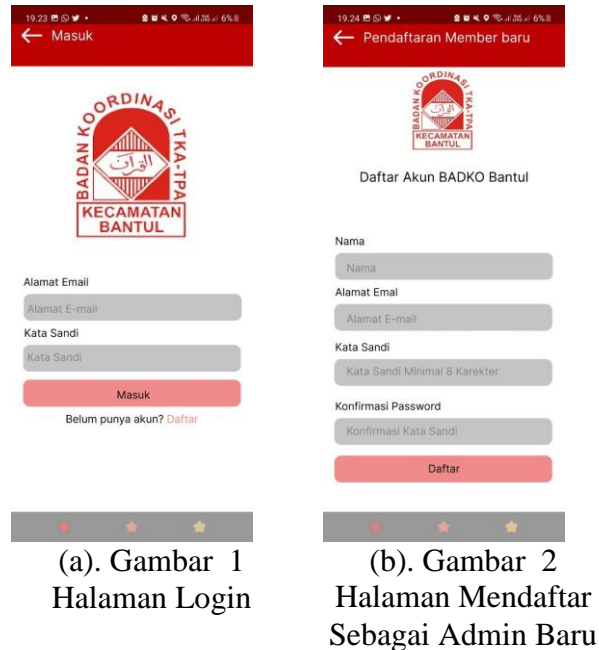

C. Halaman Info lokasi TPA-TKA

Halaman info lokasi TPA-TKA merupakan halaman yang berisi tentang data sekolah TPA maupun TKA yang berada dibawah naungan BADKO Bantul. Detail data TPA maupun TKA dapat dilihat pada Gambar 5.

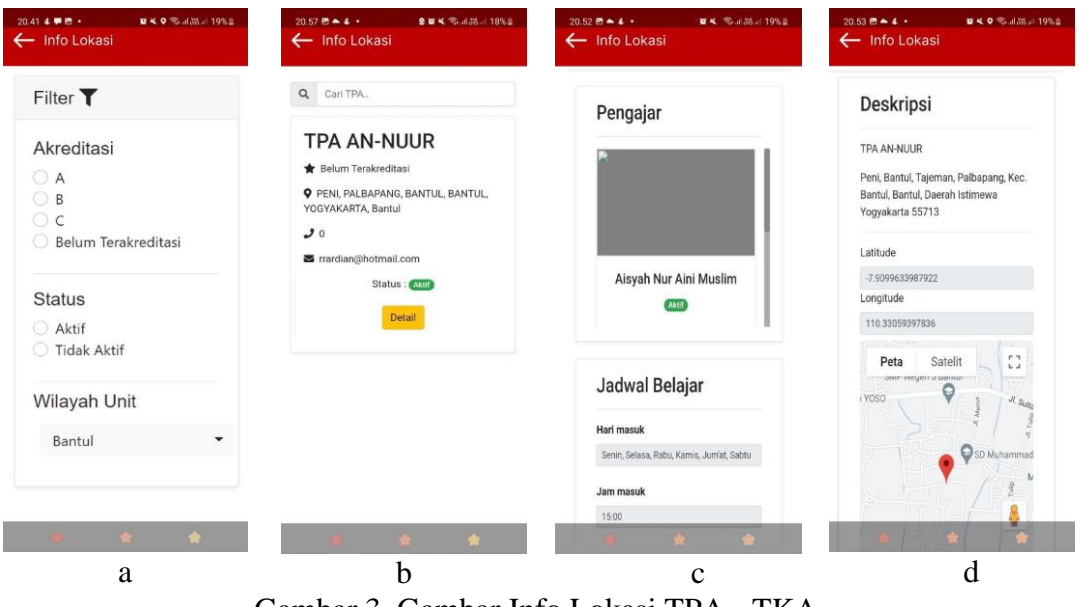

Gambar 3. Gambar Info Lokasi TPA - TKA

#### **Volume 4, Nomor 4, Desember 2022**

D. Halaman Super Admin (Pihak BADKO)

Halaman super admin merupakan halaman yang dikelola oleh admin dari pihak BADKO. Pada halaman ini pihak BADKO dapat melakukan pemantauan TPA dan TKA mana saja yang sudah menginputkan data. Halaman super admin sperti terlihat pada gambar

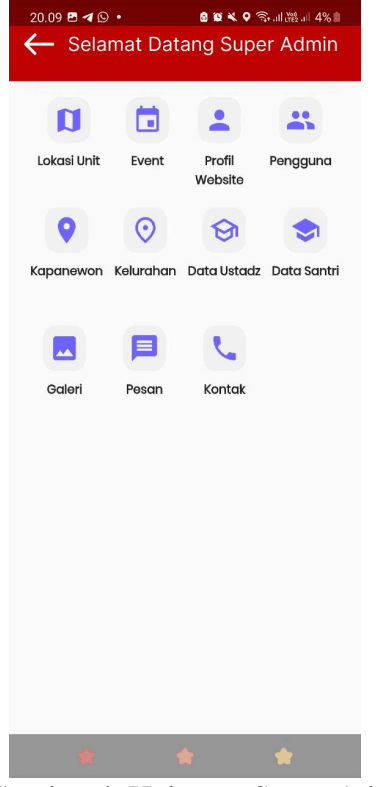

Gambar 4. Halaman Super Admin

E. Halaman Admin (Pihak TPA atau TKA)

Halaman admin merupakan halaman dimana pihak sekolah (TPA atau TKA) dapat menginputkan data sekolah. Data meliputi data lengkap tentang sekolah dan juga map lokasi sekolah menggunakan Geotag. Detail halaman terlihat pada gambar 7.

# **DedikasiMU (Journal of Community Service)**

**Volume 4, Nomor 4, Desember 2022**

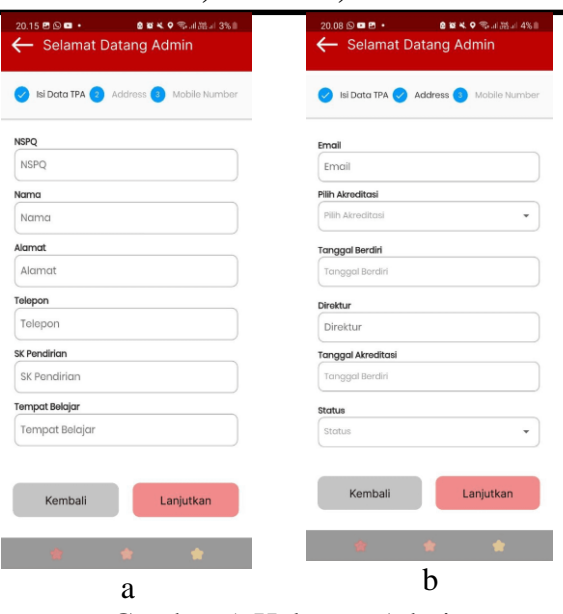

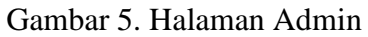

#### **Volume 4, Nomor 4, Desember 2022**

F. Halaman Tentang Kami

Halaman tentang kami berisi data yang berkaitan tentang sejarah berdirinya BADKO, Struktur organisasi BADKO dan juga Visi misi dari BADKO. Halaman tentang kami terlihat pada gambar 8.

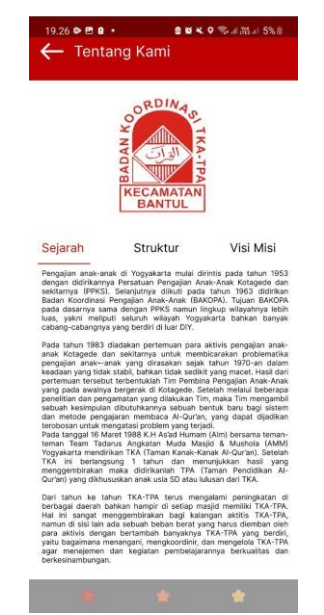

Gambar 6 Halaman tentang kami

Setelah aplikasi dibangun, selanjutnya adalah proses pengujian aplikasi. Proses pengujian aplikasi dilakukan dengan cara mengundang tim klien (BADKO) dan perwakilan dari sekolah TKA/TPA dibawah nauangan BADKO Bantul untuk melakukan ujicoba aplikasi. Para peserta diminta untuk menginstal aplikasi yang telah dibuat dan mencoba menggunakan aplikasi tersebut dengan dipandu oleh tim pengabdi. setelah peserta melakukan uji coba penggunaan aplikasi, selanjutnya peserta diminta untuk mengisi kuisioner untuk mengukur kesesuaian aplikasi yang dibuat dengan kebutuhan mitra. Daftar pertanyaan yang diberikan pada mitra dapat dilihat pada tabel 1.

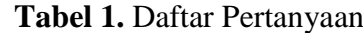

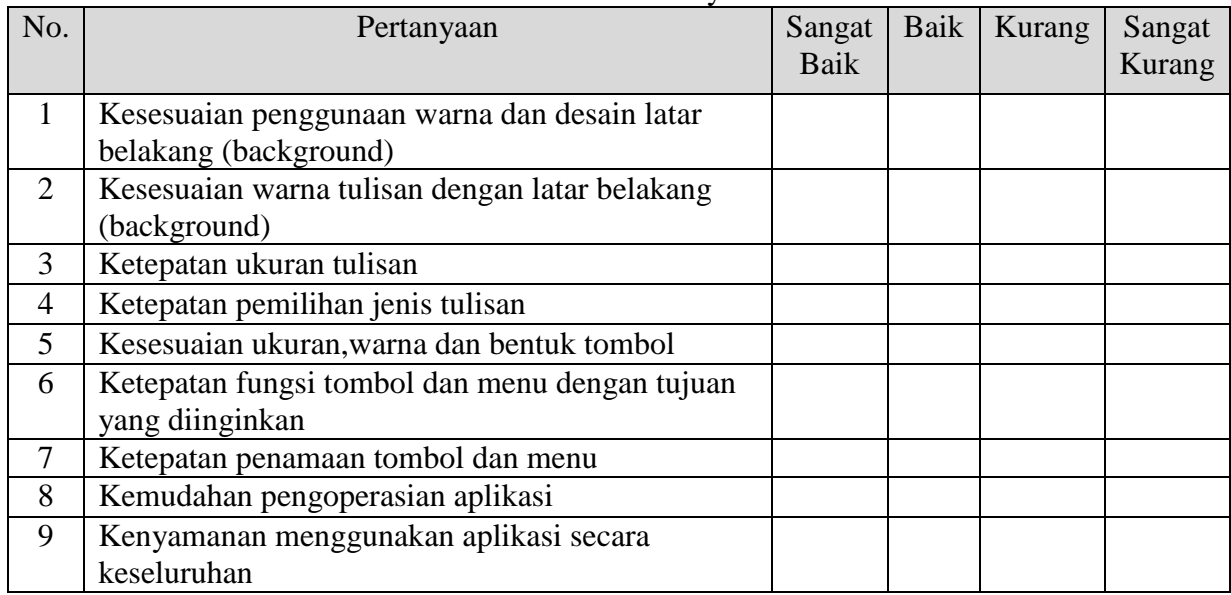

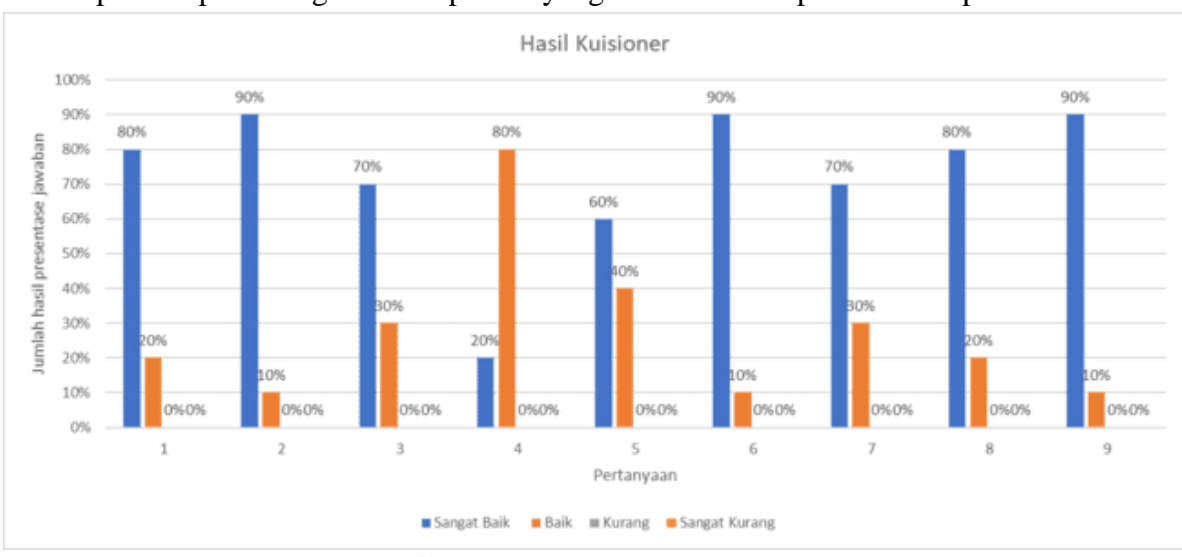

Dari hasil jawaban kuisioner yang telah diisi oleh responden, dapat disimpulkan ratarata responden puas dengan hasil aplikasi yang telah dibuat seperti terlihat pada Gambar 9.

**Gambar 7***.* Hasil Kuisioner

# **4. KESIMPULAN DAN SARAN**

Kesimpulan dari pengabdian ini adalah aplikasi sudah dibuat sesuai dengan kebutuhan pengguna. Dengan adanya aplikasi ini pihak pengguna dapat melakukan penginputan data dengan mudah dan lebih flexible.

# **DAFTAR PUSTAKA**

- Husada, C., K. D. Hartomo, and A. Triwinarko. 2021. "Penerapan Geolocation Dan Metode Haversine Untuk Pemetaan Dan Pencarian Rumah Sakit Terdekat Berdasarkan Pada Lokasi Pengguna." 5.
- Lesmana, Iwan. 2021. "Rancang Bangun E-Reporting Pada Bagian Pelayanan PDAM Kabupaten Kuningan Berbasis Image Geotagging." *Nuansa Informatika* 15(2):82–91. doi: 10.25134/nuansa.v15i2.3854.
- Listiyoko, Langgeng, Achmad Fahrudin, and Ali Maksum. 2017. "Perancangan Aplikasi Cafe Untuk Efisiensi Order." *Seminar Nasional Teknologi Informasi* 113–20.
- Mardani, Ary. 2014. "Sistem Informasi Geografis Pelaporan Masyarakat (SIGMA) Berbasis Foto Geotag." *Jurnal Sistem Dan Teknologi Informasi (JustIN)* 3(Vol 3, No 1 (2014)).
- Margareth, Tatiana. 2020. "Sistem Informsdi Geogrsfid Pengertian Dan Aplikasinya." *Sistem Informasi Geografis Pengertian Dan Aplikasinya*.
- Rama Febrianto, Adhe, Anita Wulansari, and Latipah Latipah. 2020. "Pengembangan Sistem Pengelolaan Dan Pemantauan Proyek Dengan Metode Agile Pola Scrum." *Jurnal Teknik Informatika Dan Sistem Informasi* 6(2):206–21. doi: 10.28932/jutisi.v6i2.2592.

Sammir, Haddad. 2019. "Jurnal J – Click Jurnal J – Click." *J-Click* 6(2):201–7.

Sunaryo, Mochamad Aditya, Ananda Rafly, Gifthera Dwilestari, Sistem Informasi, and Stmik Ikmi Cirebon. 2021. "Implimentasi Sistem Informasi Penjualan Kuota Data Berbasis Android." 5(2):121–30.

**Volume 4, Nomor 4, Desember 2022**

Ulva, Ananda Faridhatul, and Angga Pratama. 2021. "SISTEM PUSAT INFORMASI SPASI BERBASIS ANDROID STUDI KASUS PROGRAM STUDI SISTEM INFORMASI UNIVERSITAS MALIKUSSALEH." 6(3):297–304.

Wahid, Rachmat, Saleh Insani, Syarifah Putri, and Agustini Alkadri. 2022. "Geotagging Untuk Monitoring Pelaksanaan Proyek." 8(1):33–37.